# MQTT v zařízeních rodiny GSM-R5

Verze 1.02

### SEA CONFIGURATOR

- ⚫ Nastavení stanice > MQTT > UPRAVIT
- ⚫ Vyplňte adresu serveru, port, přihlašovací jméno a heslo
- ⚫ Adresa serveru je DNS, nebo veřejná IP adresa serveru, kde provozujete Váš MQTT Broker
- ⚫ MQTT port je standardně 1883, případně změňte na port, na kterém MQTT Broker provozujete.
- ⚫ Pro zasílání pravidelné telemetrie zaškrtněte možnost intervalové hlášení a zvolte interval, kdy se telemetrie má posílat
- Topic a Client ID není potřeba vyplňovat
- ⚫ Last Will není potřeba vyplňovat. Jedná se o zprávu, kterou MQTT BROKER odešle na Vámi definovaný TOPIC pokud zjistí, že MQTT spojení se rozpadlo. Keep Alive je interval, po kterém se Last Will zpráva odešle. Čas je určený v sekundách.

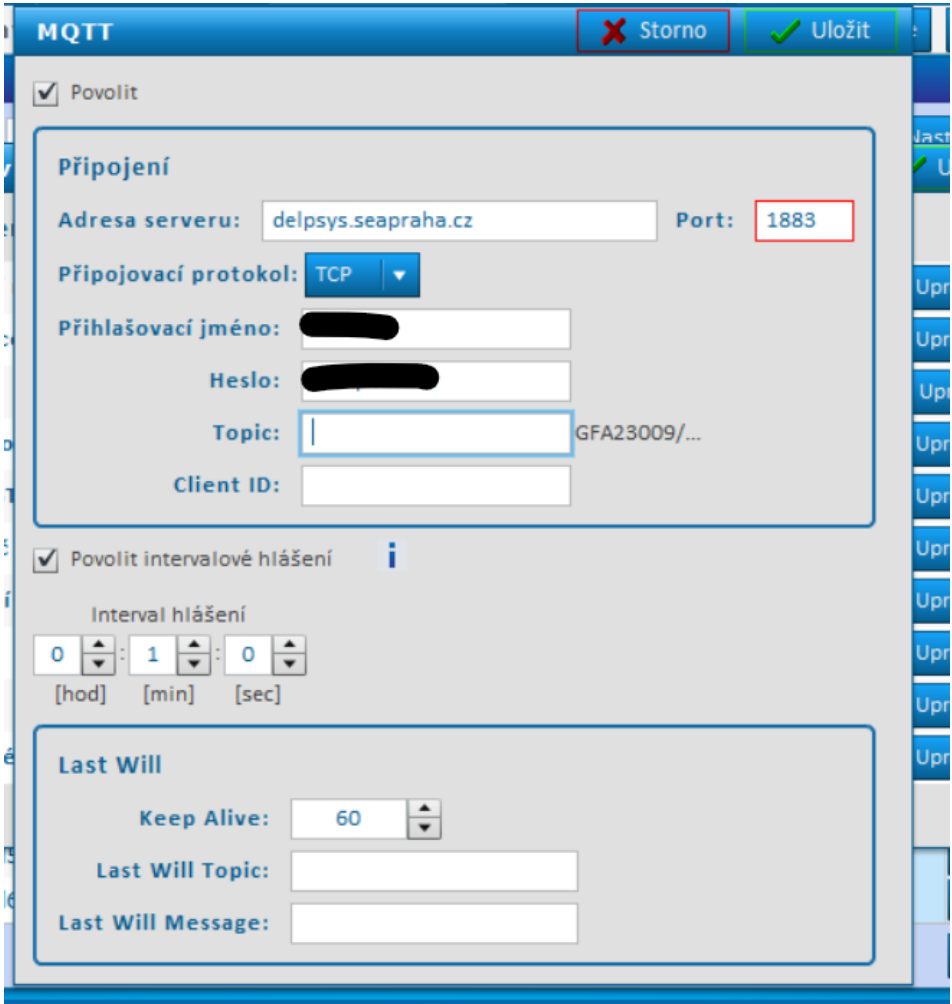

## MOTT KLIFNT

#### Telemetrie

- ⚫ Pro zobrazení telemtrie je potřeba udělat **subscribe** na Vašem MQTT klientovi . Topic bude v tomto případě **"GFA230009/telemetry" ("Sériové číslo Vašeho zařízení/telemetry"**). Pokud budete mít v SEA Configurátoru vyplněný Topic, tak se struktura změnín na "**Vámi vyplněný Topic/GFA230009/telemetry"**, například tedy **"stanice/GFA230009/telemetry"**.
- Struktura příchozí telemetrie poté vypadá následovně : '{"A1":0,"X3":0,"A0":0.0,"Y2":0,"I0":0,"BATT":100,"GSM":{"OPER":"","CELLID":"","SIG":1 00,"CELL\_SERVING":"","CELL\_NEIGHBOR":[""],"C":"(INF)"},"PWW":0}'
- ⚫ Příklad Subscribe pomocí Mosquito brokeru: **mosquitto\_sub -t GFA23009/telemetry -u "USERNAME" -P "HESLO" -h delpsys.seapraha.cz -p 1883**

#### Ovládání výstupů

- ⚫ Pro ovládání výstupu zařízení je potřeba v MQTT klientovi poslat zprávu **publish**.
- ⚫ Topic této zprávy bude například **"GFA23009/y2/string"**. Tedy **"Sériové číslo Vašeho zařízení/výstup, který chci ovládat/string"**.
- ⚫ Message bude **"1"**, nebo **"0"**. 1 se výstup sepne, 0 se výstup vypne.
- ⚫ Příklad Publish na sepnutí výstupu y2 pomocí Mosquito brokeru: **mosquitto\_pub -h delpsys.seapraha.cz -t GFA23009/y2/string -m "1" -u "USERNAME" -P "HESLO"**
- ⚫ Příklad Publish na vypnutí výstupů y2 pomocí Mosquito brokeru: **mosquitto\_pub -h delpsys.seapraha.cz -t GFA23009/y2/string -m "0" -u "USERNAME" -P "HESLO"**
- ⚫ Po zveřejnění Publish, přijde jako odpověď nová telemetrie v případě, že jste předtím provedl SUBSCRIBE